## Guidance for the Online System of Opening Proposal Report and Mid-term Evaluation Report

#### **General Procedures**

- 1. Prepare the opening proposal report and mid-term evaluation report (electronic version)
- 2. Please log into the UCAS official website. (Website: http://onestop.ucas.ac.cn/home/index)

If you cannot remember your username and password, please click the following link or scan the

2D code to report your problems.(Valid before 2018-02-05)

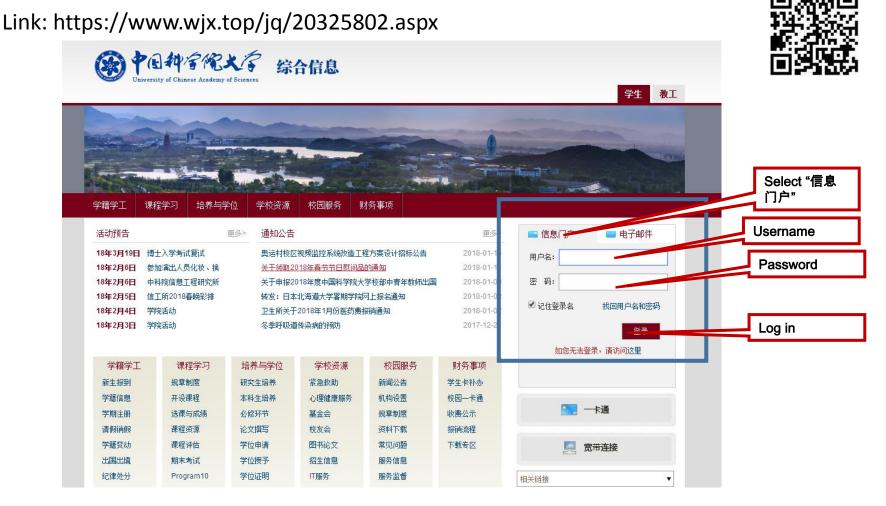

#### STEP 1: Enter the HOMEPAGE of the UCAS SEP system

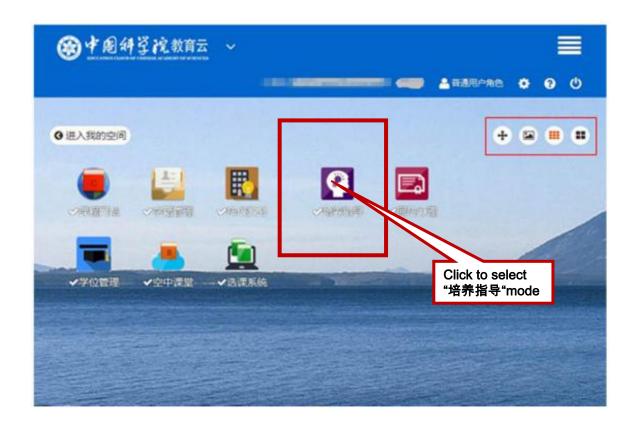

#### STEP 2.1: Fill in the Personal Information

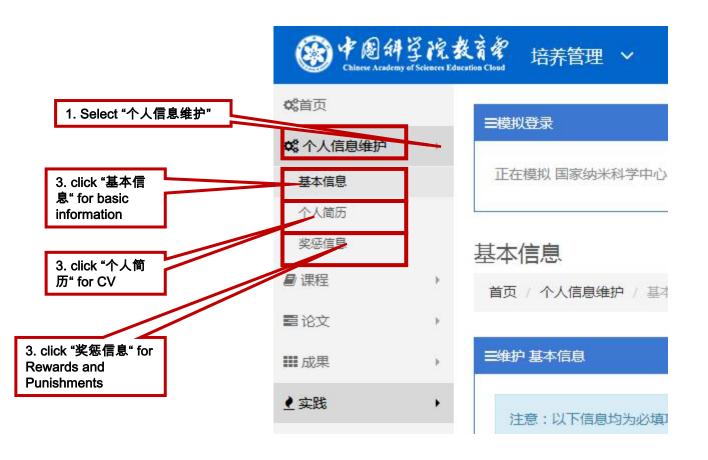

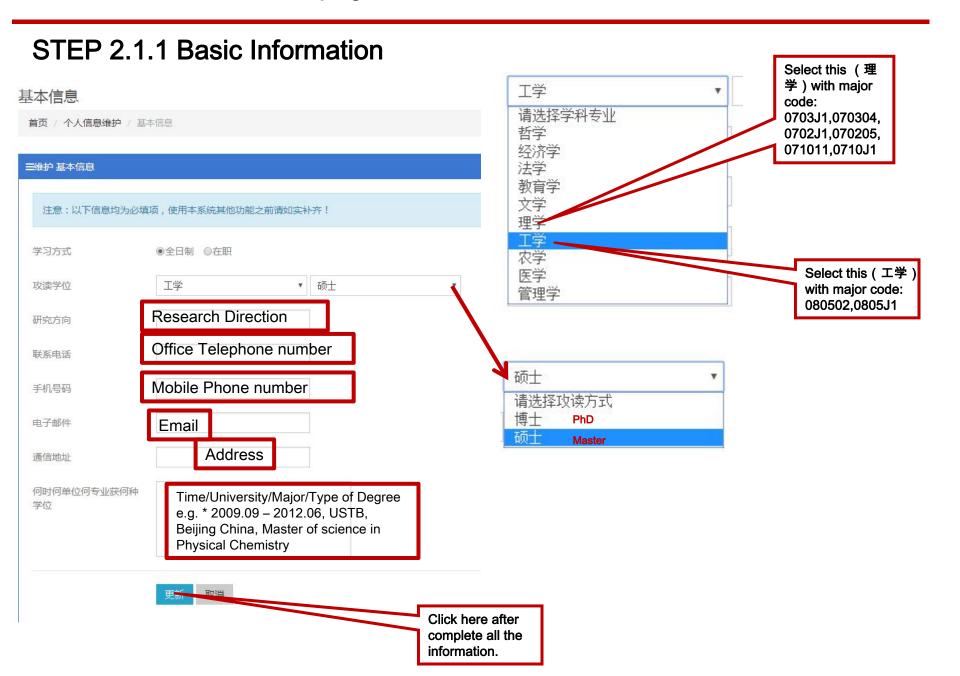

#### **STEP 2.1.1 Basic Information**

| Major Code | Major                                | Direction | Level      |
|------------|--------------------------------------|-----------|------------|
| 0703J1     | 纳米科学与技术Nanoscience and<br>Technology | Chemistry | PhD&Master |
| 070304     | 物理化学Physical Chemistry               |           | PhD&Master |
| 0702Ј1     | 纳米科学与技术Nanoscience and<br>Technology | Physics   | PhD&Master |
| 070205     | 凝聚态物理Condensed Matter Physics        |           | PhD&Master |
| 080502     | 材料学Materials Science                 |           | PhD&Master |
| 0805J1     | 纳米科学与技术Nanoscience and<br>Technology | Materials | PhD&Master |
| 071011     | 生物物理学Biological Physics              |           | Master     |
| 0710Ј1     | 纳米科学与技术Nanoscience and<br>Technology | Biology   | Master     |

#### STEP 2.1.2 CV(Only information before NCNST is needed)

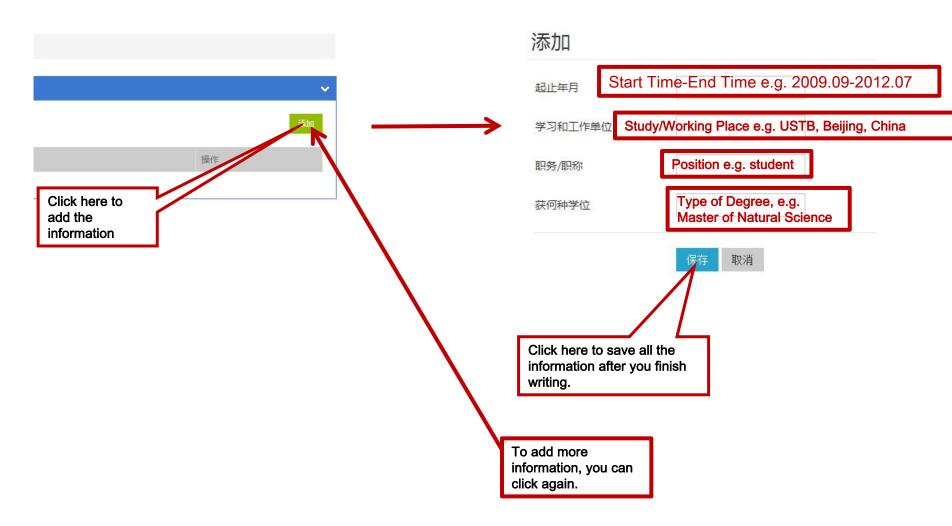

# STEP 2.1.3 Rewards & Punishments(You needn't write if you do NOT have related information.)

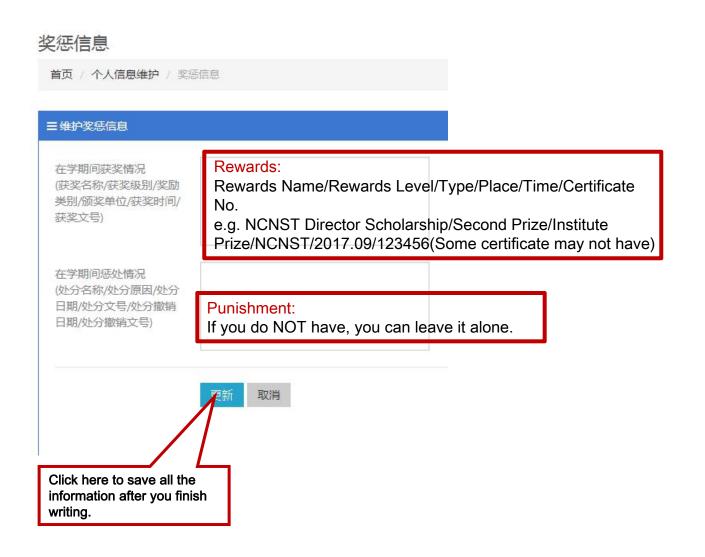

#### STEP 2.2: Fill in the Opening Proposal Report & Mid-term Evaluation Report

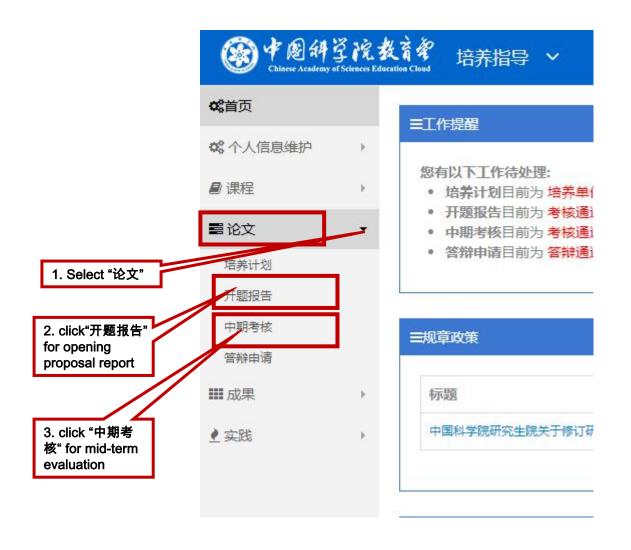

## STEP 3 Opening Proposal Report Mode

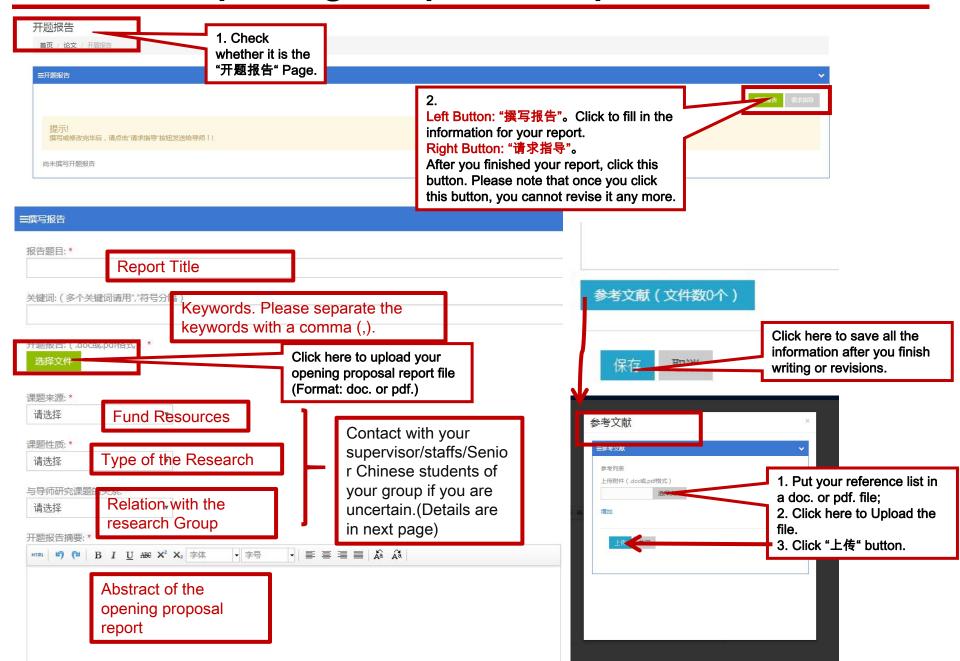

## STEP 3 Opening Proposal Report Mode

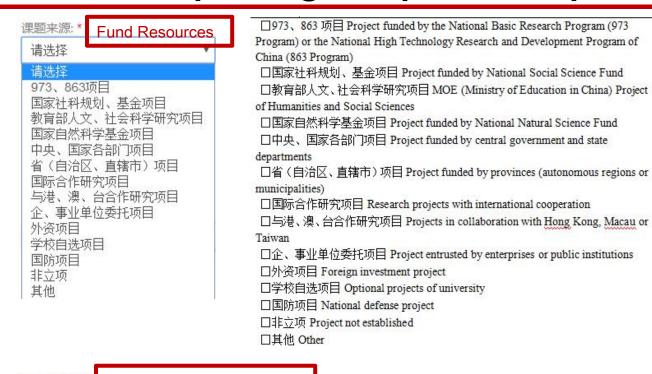

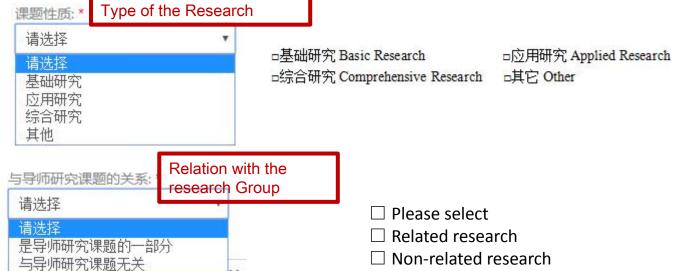

## STEP 4 Mid-term Evaluation Report Mode

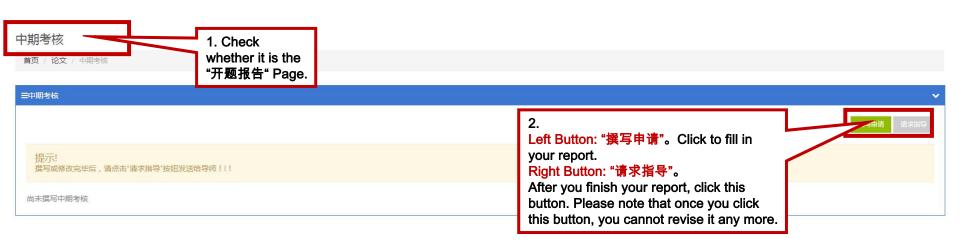

### STEP 4 Mid-term Evaluation Report Mode

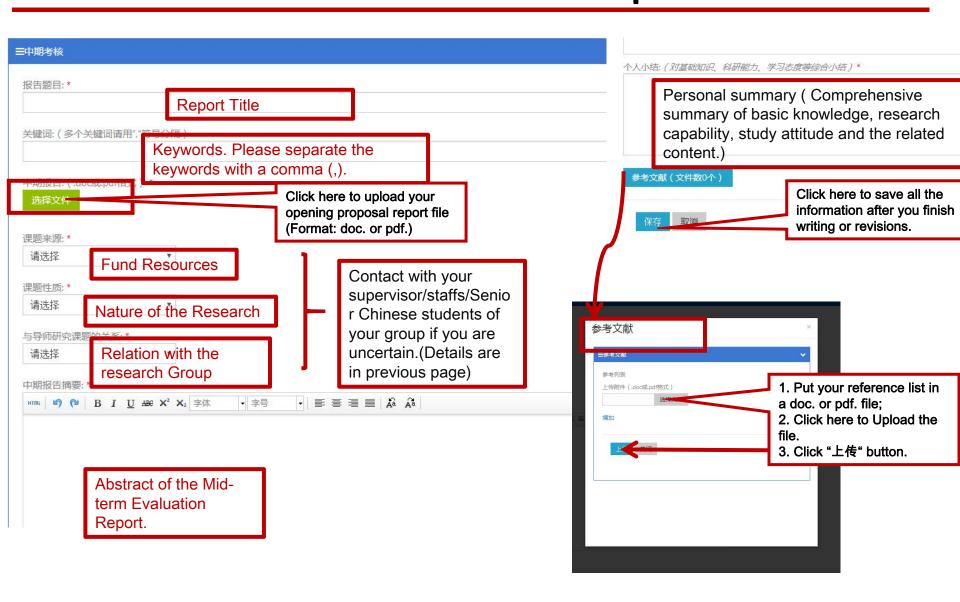

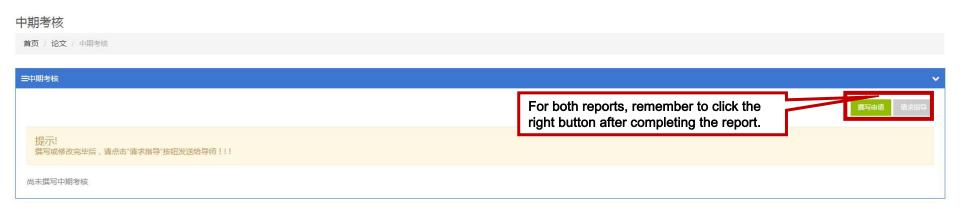

# Contact with your supervisor to check the submission of the materials on their system.

# Thank YOU!